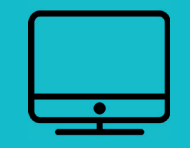

## CRÉER SON ASSOCIATION

www.lespontsdece.fr

mon compte

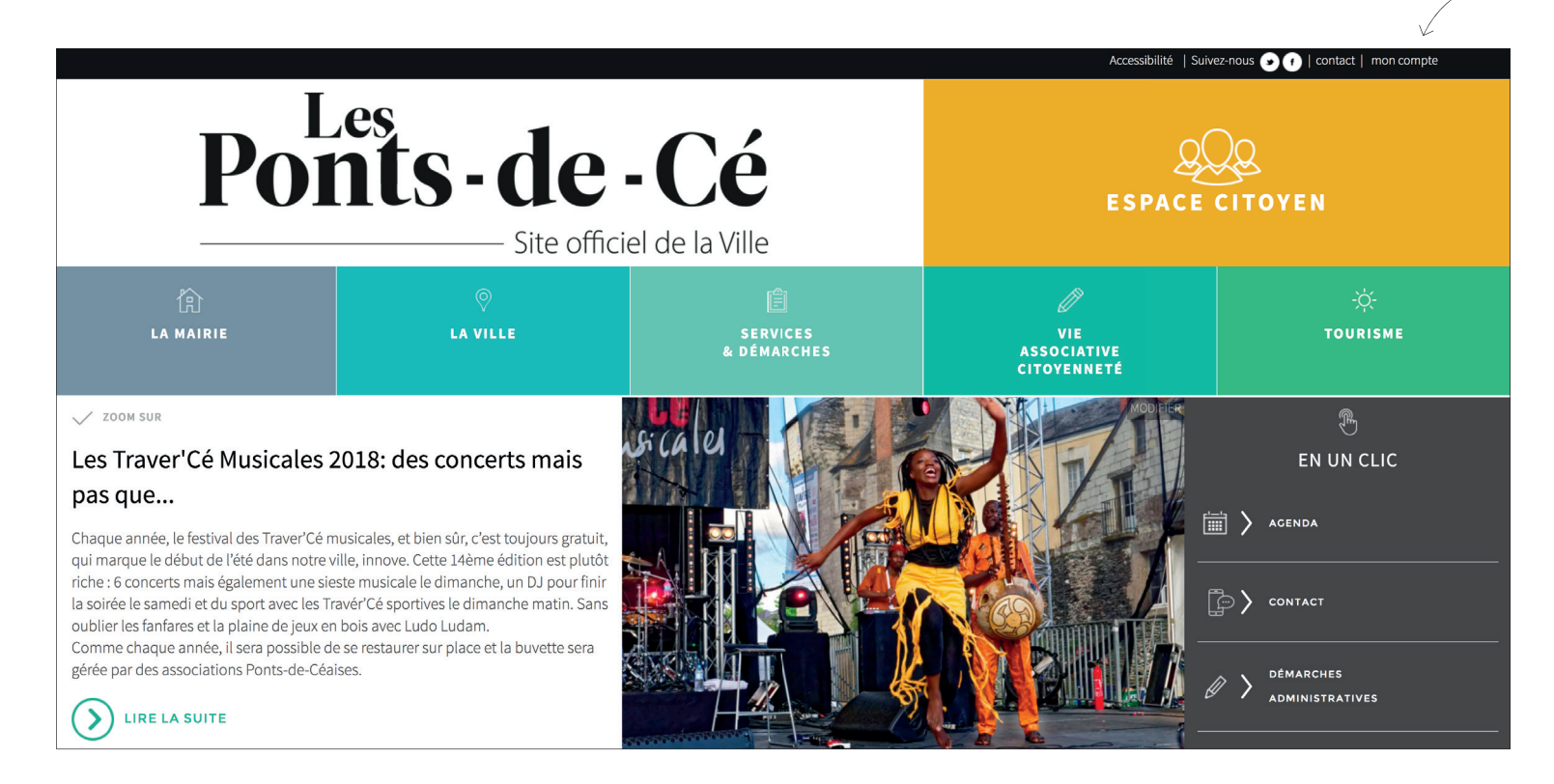

- 1. Rendez-vous sur www.lespontsdece.fr
- 2. Je clique sur mon compte en haut à droite de l'écran

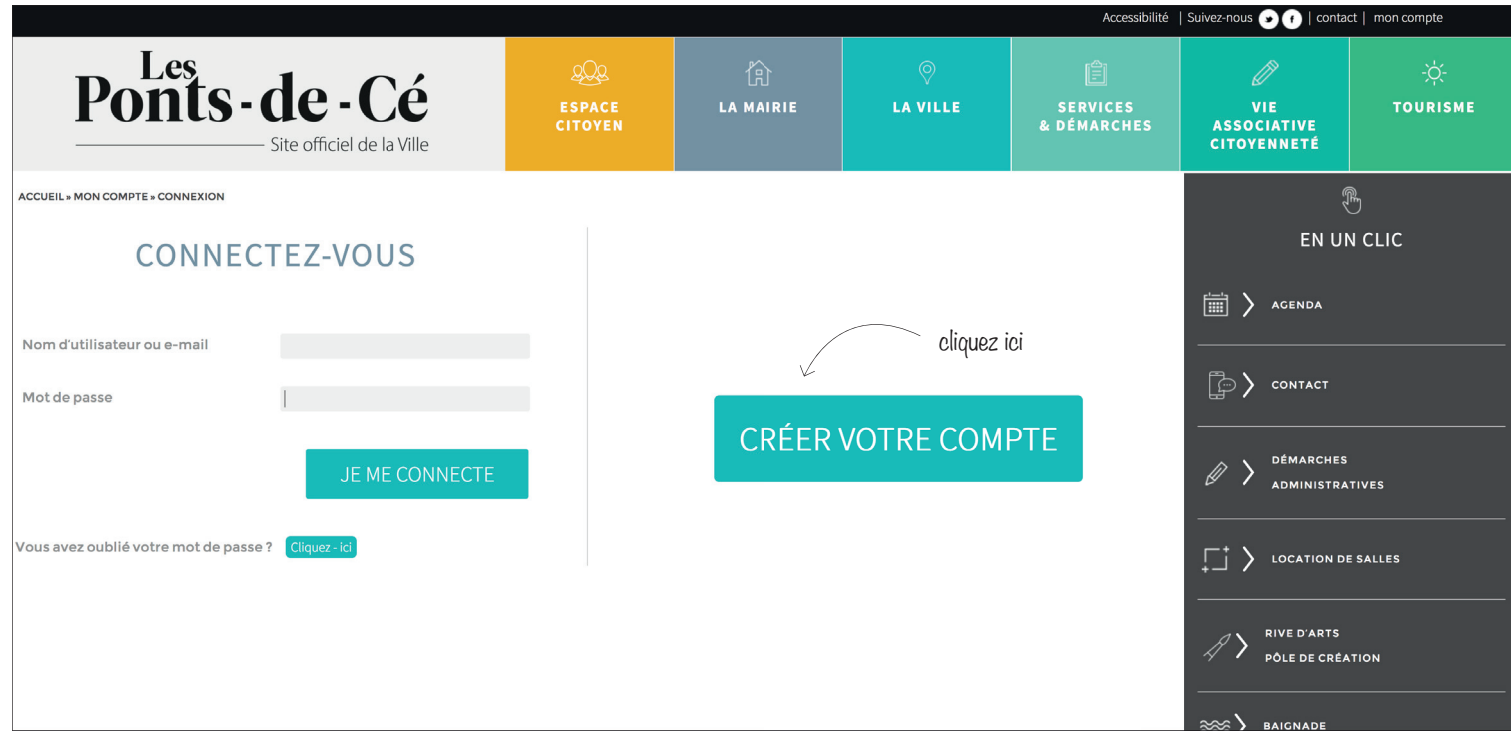

1. Cliquez sur créer votre compte

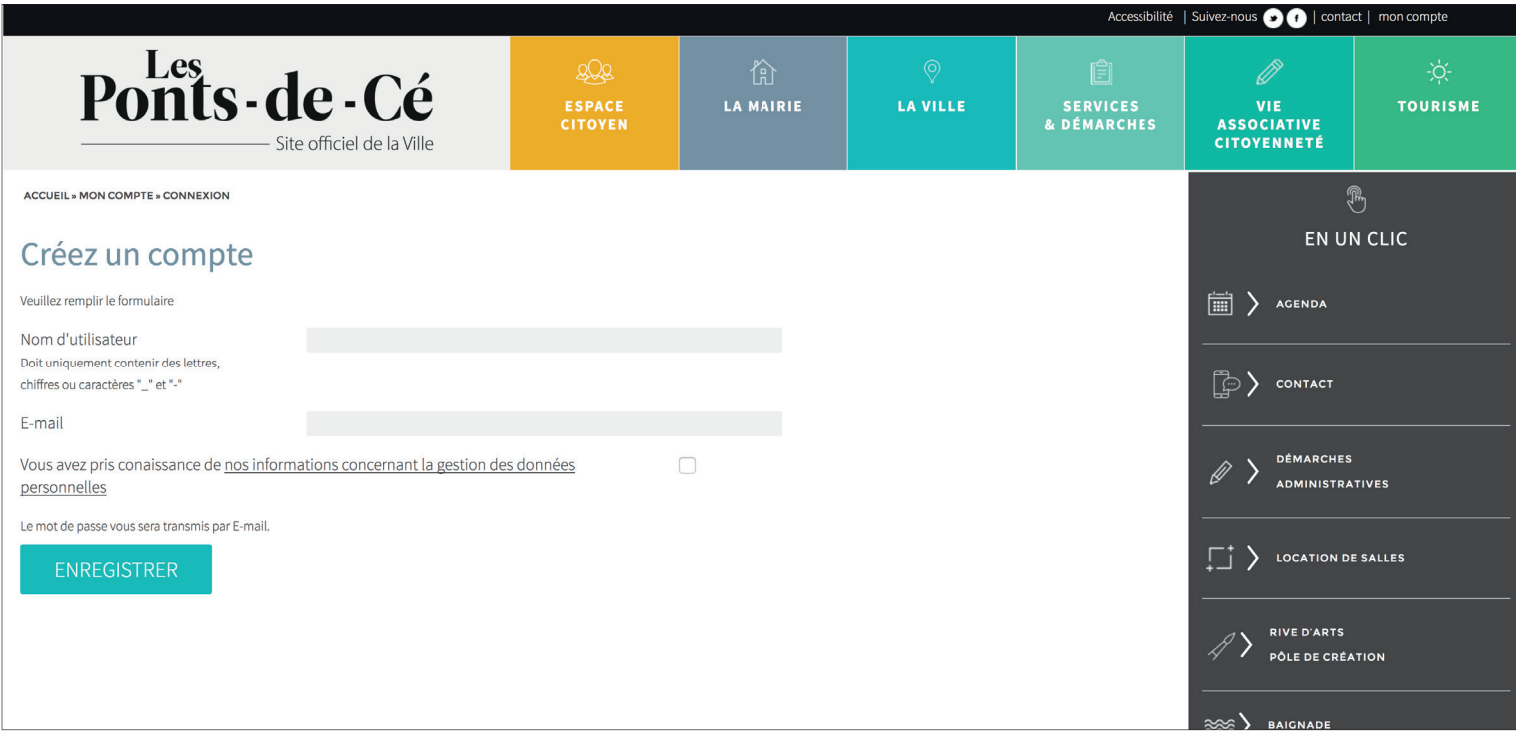

- 1. Remplir le formulaire :
- Saisissez votre nom d'utilisateur
- Saisissez votre e-mail
- 2. Cliquez sur «Enregistrer»
- 3. Un e-mail vous ai transmis

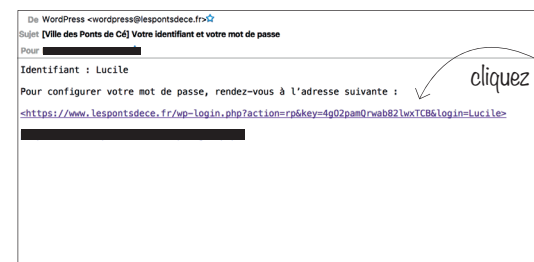

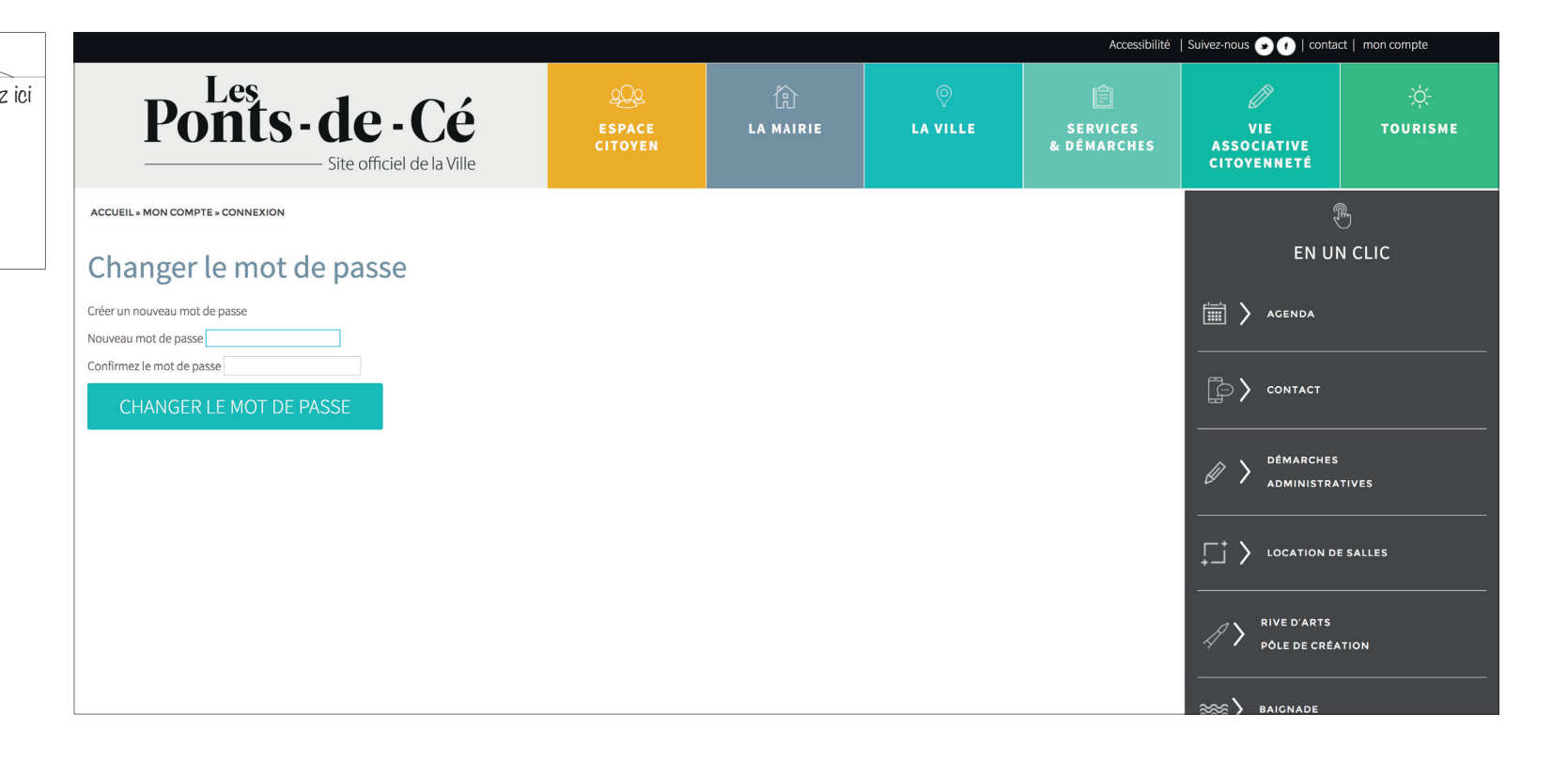

Saisissez un mot de passe puis le confirmer en le saisissant à nouveau

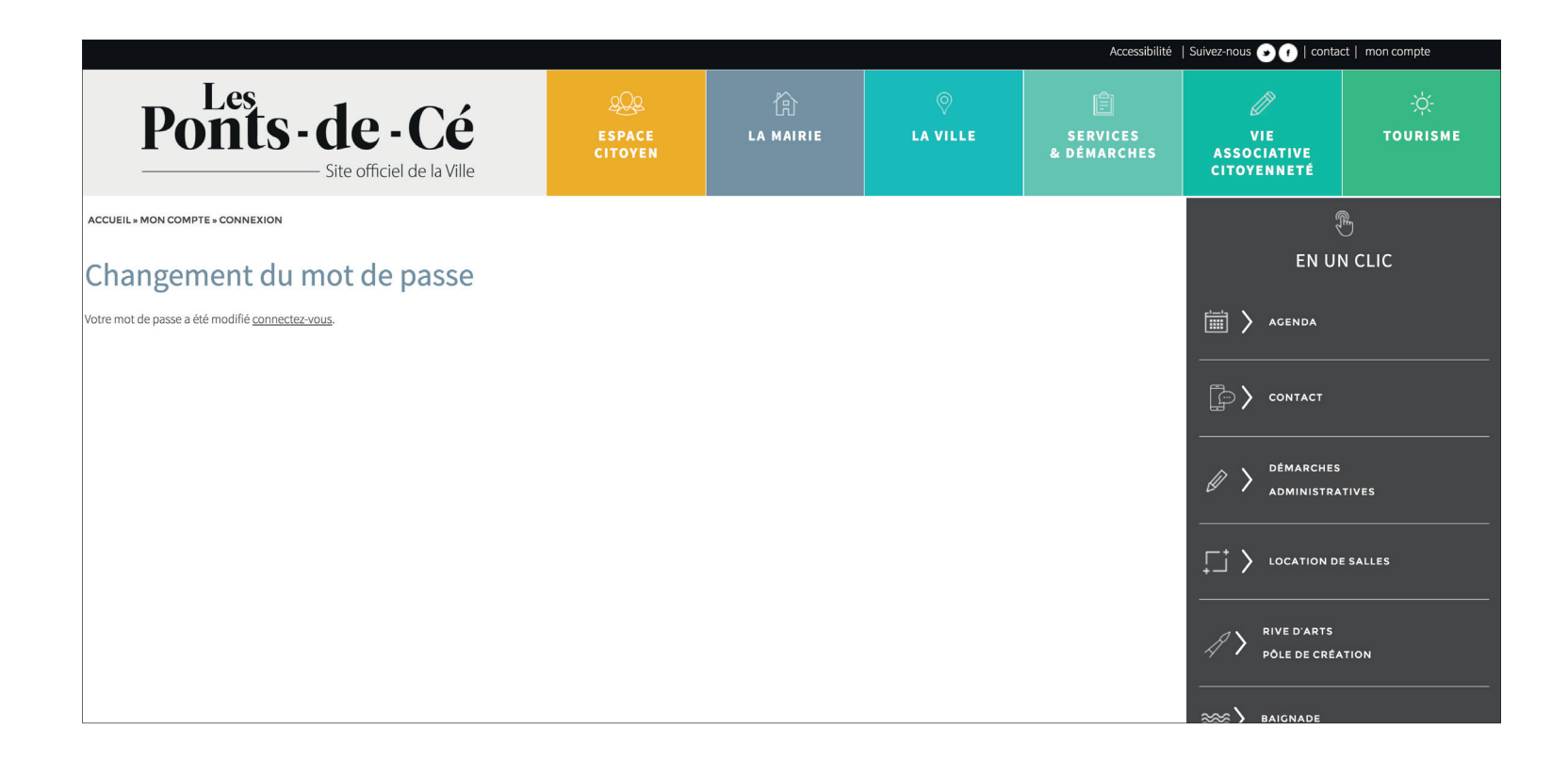

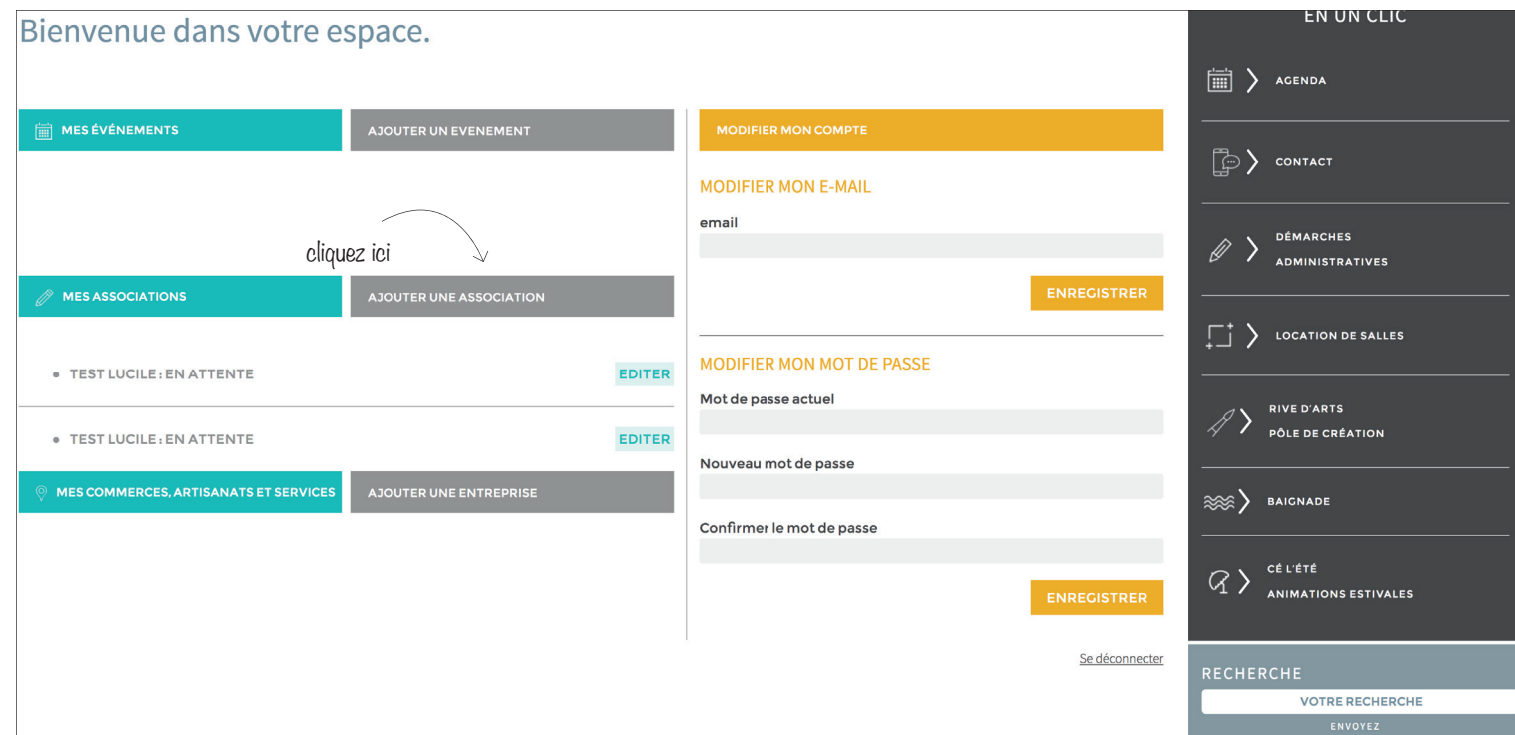

Vous pouvez à partir de cet espace :

- Ajouter une association
- Modifier votre compte
- Modifier votre mot de passe

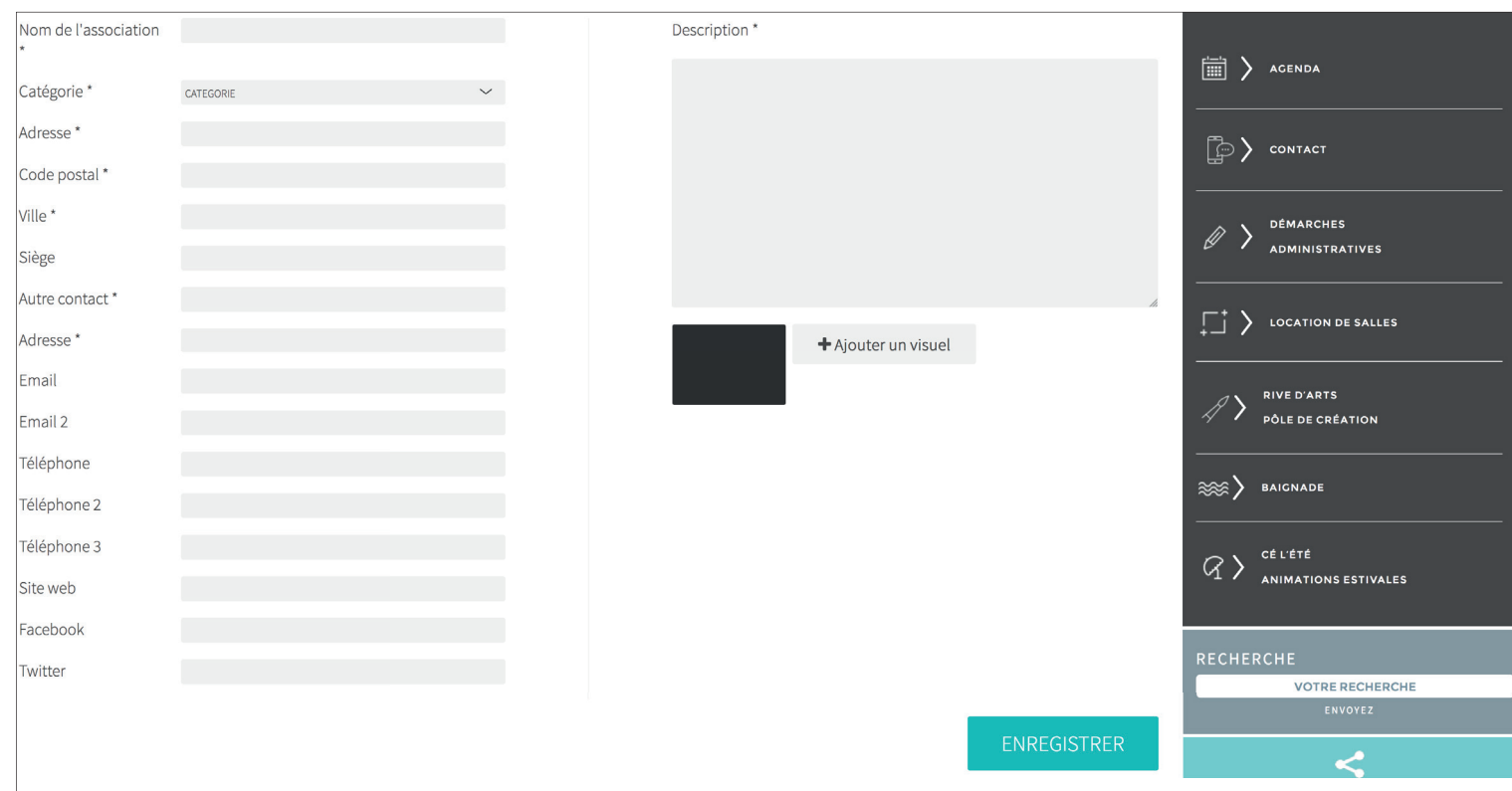

A vous de jouer, saisissez les infos inhérentes à votre compte.

- Ajouter également un visuel
- Ne pas oublier d'enregistrer

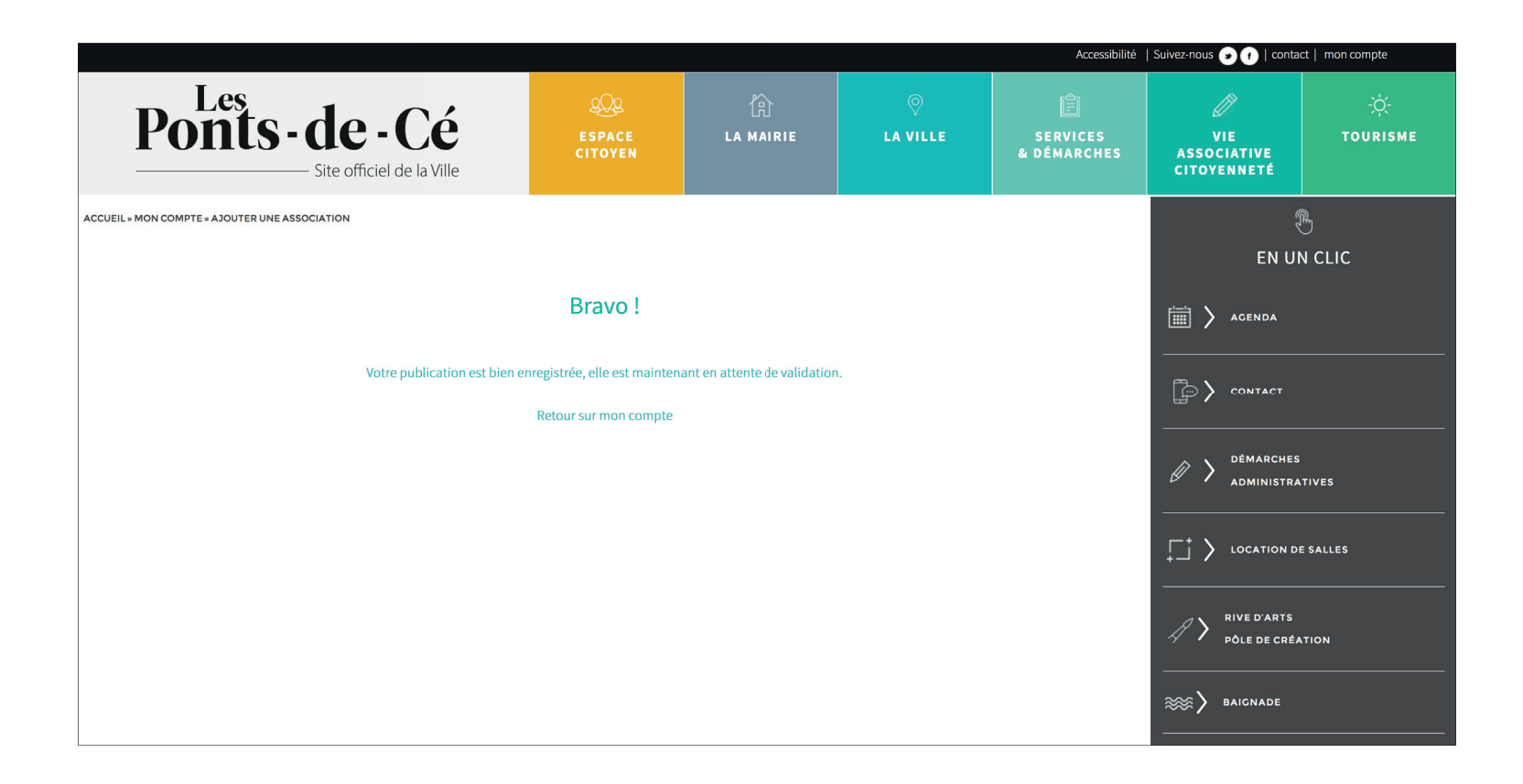

- Votre publication est enregistrée et est envoyée au service de votre mairie.
- Dès que le service valide, votre publication est en ligne.